# FREE eBook

# LEARNING WinDbg

Free unaffiliated eBook created from **Stack Overflow contributors.** 

# #windbg

## **Table of Contents**

| About 1                                      |
|----------------------------------------------|
| Chapter 1: Getting started with WinDbg       |
| Remarks2                                     |
| Versions                                     |
| Examples                                     |
| Installation or Setup2                       |
| Debuggers                                    |
| Chapter 2: Crash analysis                    |
| Examples4                                    |
| Basic user mode crash analysis4              |
| Chapter 3: DML(Debugger Mark Language)       |
| Examples                                     |
| Turn on/off                                  |
| Chapter 4: Extensions                        |
| Examples                                     |
| SOS                                          |
| SOSex                                        |
| РуКD6                                        |
| Getting started with PyKd6                   |
| NetExt                                       |
| Extensions overview7                         |
| CoSOS                                        |
| Chapter 5: Kernel debugging                  |
| Examples                                     |
| Important commands                           |
| Chapter 6: Remote debugging                  |
| Examples                                     |
| Important commands10                         |
| Chapter 7: User mode / application debugging |
| Examples11                                   |

| Important commands11                         |
|----------------------------------------------|
| Documenting your work11                      |
| Working with symbols11                       |
| Crash analysis12                             |
| The environment12                            |
| Threads, call stacks, registers and memory12 |
| Controlling the target                       |
| Working with extensions                      |
| Stop debugging                               |
| Attach and detach14                          |
| Behavior of WinDbg14                         |
| Usability Commands14                         |
| Getting Helps14                              |
| Create Custom Command Window in Windbg14     |
| Credits                                      |

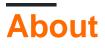

You can share this PDF with anyone you feel could benefit from it, downloaded the latest version from: windbg

It is an unofficial and free WinDbg ebook created for educational purposes. All the content is extracted from Stack Overflow Documentation, which is written by many hardworking individuals at Stack Overflow. It is neither affiliated with Stack Overflow nor official WinDbg.

The content is released under Creative Commons BY-SA, and the list of contributors to each chapter are provided in the credits section at the end of this book. Images may be copyright of their respective owners unless otherwise specified. All trademarks and registered trademarks are the property of their respective company owners.

Use the content presented in this book at your own risk; it is not guaranteed to be correct nor accurate, please send your feedback and corrections to info@zzzprojects.com

# **Chapter 1: Getting started with WinDbg**

#### Remarks

This section provides an overview of what windbg is, and why a developer might want to use it.

It should also mention any large subjects within windbg, and link out to the related topics. Since the Documentation for windbg is new, you may need to create initial versions of those related topics.

## Versions

Important versions of WinDbg, for supported versions of WinDbg. See also a detailed list with historical versions online.

It's important to note that there's a versioning scheme change from older 6.12 to the newer 6.1 version. The older versions have low numbers (<100) in the third place while newer versions have high numbers (>6000).

In many cases, WinDbg versions provided for newer Windows versions still work on older versions on Windows, e.g. Version 10 of WinDbg can still be used on Windows 7. However, some commands may make use of API calls that are not available and thus fail. Therefore it's good to have several versions of WinDbg available.

| Version         | Description                                   | Release Date |
|-----------------|-----------------------------------------------|--------------|
| 6.12.0002.633   | provided for Windows 7 and .NET Framework 4   | 2010-05-21   |
| 6.1.7600.16385  |                                               | 2009-07-24   |
| 6.2.8400.0      | update for Windows 8 (?)                      | 2012-06-23   |
| 6.2.9200.16384  | provided for Windows 8 and .NET Framework 4.5 | 2012-11-15   |
| 6.3.9600.16384  | provided for Windows 8.1                      | 2013-10-17   |
| 10.0.10075.9    | provided for Windows 10                       | 2015-04-29   |
| 10.0.10586.567  | provided since Windows 10, build 1511         | 2015-10-30   |
| 10.0.14321.1024 | provided since Windows 10, build 1607         | 2016-07-29   |

#### **Examples**

Installation or Setup

https://riptutorial.com/

Microsoft describes 3 ways of installing WinDbg:

- as part of the WDK (Windows Driver Kit)
- as part of the SDK (Software Development Kit)
- with the installer of the SDK and deselecting everything else but "Debugging Tools for Windows"

To get the installer, visit Download the WDK, WinDbg, and associated tools and scroll down to a section called "Get debugging tools".

A well-known and convenient but inofficial source is Codemachine where you can also download older versions of the Debugging Tools directly.

The setup itself is straight-forward. Click through the installer until it finishes.

#### **Debuggers**

WinDbg is often used as an abbreviation of "Debugging tools for Windows". It contains different debuggers:

| Debugger | Description                                                                                                    |
|----------|----------------------------------------------------------------------------------------------------|
| WinDbg   | the debugger with a graphical user interface                                                                                                 |
| CDB      | <b>c</b> onsole <b>d</b> e <b>b</b> ugger, user mode debugger which runs in the currently open console                                       |
| NTSD     | <b>n</b> ew <b>t</b> erminal <b>s</b> ymbolic <b>d</b> ebugger, user mode debugger which opens a new terminal (console) as the name suggests |
| KD       | the kernel debugger, which runs in the currrently open console                                                                               |
| NTKD     | new terminal kernel debugger, opens a new terminal                                                                                           |

The commands are identical, except that there may be GUI related commands which don't work in the console versions.

Read Getting started with WinDbg online: https://riptutorial.com/windbg/topic/1833/getting-startedwith-windbg

# Chapter 2: Crash analysis

### Examples

Basic user mode crash analysis

.exr -1 gives you details about the last exception thrown.

!analyze -v usually does a good job as well.

For .NET, the command  $_{!pe}$  of the SOS extension shows details about the .NET exception that was thrown.

Read Crash analysis online: https://riptutorial.com/windbg/topic/5389/crash-analysis

# **Chapter 3: DML(Debugger Mark Language)**

## Examples

Turn on/off

.prefer\_dml 1 turn on dmlformat output

.prefer\_dml 0 turn off dmlformat output

Read DML(Debugger Mark Language) online: https://riptutorial.com/windbg/topic/7987/dmldebugger-mark-language-

# **Chapter 4: Extensions**

### Examples

SOS

SOS (son of strike) is the official WinDbg extension from Microsoft for .NET. It gets installed as part of the .NET framework and thus is available by default.

Like any extension, it can be loaded using .load x:\full\path\to\sos.dll, but there are easier ways. Depending on the version of .NET, the extension is located side by side to mscorwks.dll (.NET CLR 2), clr.dll (.NET CLR 4) or coreclr.dll (Silverlight and Universal apps), so one of the following commands should work:

.loadby sos clr .loadby sos coreclr .loadby sos mscorwks

For a list of available commands, consult  ${\tt !help}.$ 

#### SOSex

SOSex is an extension to SOS, written by Steve Johnson, a Microsoft employee. He provides SOSex for download for free, but it's not open source.

Typically, the extension is not available side by side to any other DLL, so it is usually loaded with .load x:\full\path\to\sosex.dll.

Besides simplifying debugging of .NET, the command <code>!dlk</code> can also be used in native environments for checking deadlocks of critical sections.

For a list of available commands, consult !help of SOSex.

**PyKD** 

PyKD is a WinDbg extension that enables you writing Python scripts. It's open source.

Typically, the extension is not available side by side to any other DLL, so it is usually loaded with .load x:\full\path\to\pykd.pyd, where PYD is the extension for a python DLL, but you can rename it to DLL if you like.

#### Getting started with PyKd

PyKD does not offer *!help*, so look up the documentation at Codeplex. Many developers seem to be from Russia and the most up-to-date and complete documentation is probably in Russian. The Google translater does a decent job.

Like other extensions, use the correct bitness of the extension that corresponds to that of WinDbg. In addition to that you must have Python installed with the same bitness as well.

!py runs an REPL interpreter and !py x:\path\to\script.py runs a python script. Scripts should use

from pykd import \*

as the first line in order to make use of PyKD's functionality, while this line is not needed in the REPL interpreter. The interpreter can be exited using exit().

#### **NetExt**

NetExt is an extension for .NET which provides

- LINQ-like queries for objects on the heap (!wselect, !wfrom)
- display capabilities for special objects like dictionaries and hash tables (!wdict, !whash)
- ASP.NET / HTTP related commands (!wcookie, !wruntime, !whttp)
- · several other network related commands

Typically, the extension is not available side by side to any other DLL, so it is usually loaded with .load x:\full\path\to\netext.dll

#### **Extensions overview**

An incomplete list of WinDbg extensions that are not installed with WinDbg itself:

| Extension | Purpose                                                   |
|-----------|-----------------------------------------------------------|
| SOS       | .NET (official Microsoft extension)                       |
| SOSex     | .NET (extension for SOS)                                  |
| CoSOS     | .NET (extension for SOS)                                  |
| NetExt    | .NET (with focus on networking)                           |
| PyKD      | Python scripting                                          |
| PDE       | Windows native and store applications (stowed exceptions) |
| PSSCOR    | .NET                                                      |
| SDbgExt   | .NET                                                      |
| MEX       | .NET                                                      |

CoSOS

CoSOS (cousin of SOS) is an open source extension for WinDbg focusing on .NET memory fragmentation (!gcview) and threading issues (!wfo, !tn).

Typically, the extension is not available side by side to any other DLL, so it is usually loaded with  $.load x:\full\path\to\cosos.dll$ . It requires that SOS is loaded and currently works with 32 bit applications only.

Read Extensions online: https://riptutorial.com/windbg/topic/5391/extensions

# Chapter 5: Kernel debugging

## Examples

Important commands

- !process list user mode processes
- .process set process context
- !peb show process environment block
- !teb show thread environment block
- !locks deadlock analysis
- .dump save a crash dump file to disk

Read Kernel debugging online: https://riptutorial.com/windbg/topic/6076/kernel-debugging

# Chapter 6: Remote debugging

## Examples

Important commands

- .server create a debugging server
- .clients list debugging clients connected to the server
- .endsrv end a debugging server
- .servers list debugging server connections
- .remote start a remote.exe server
- .noshell prevent shell commands

Read Remote debugging online: https://riptutorial.com/windbg/topic/5977/remote-debugging

# Chapter 7: User mode / application debugging

#### Examples

Important commands

#### **Documenting your work**

Remember what you've done and retain long outputs which can't be kept in WinDbg's buffer. It's always good to have a log available for reproducing debugging steps, e.g. to ask questions on Stack Overflow.

| Command   | Purpose                                                          |
|-----------|------------------------------------------------------------------|
| .logopen  | create a log file                                                |
| .logclose | close the log file                                               |
| .dump     | save crash dump file (snapshot of the current debugging session) |

#### Working with symbols

Without or with incorrect symbols, you may receive wrong information and be misled. Make sure you're familiar with these commands before starting work in WinDbg. See also How to set up symbols in WinDbg.

| Command  | Purpose                                              |
|----------|------------------------------------------------------|
| .symfix  | set or add symbols to official Microsoft symbol path |
| .sympath | set or add own or 3rd party symbols                  |
| .reload  | reload symbols                                       |
| .symopt  | define symbol handling options                       |
| !sym     | control symbol loading                               |
| x        | examine symbols                                      |
| ln       | list nearest symbols                                 |

## **Crash analysis**

Find out what has happened (in crash dumps) and how to handle events (in live debugging).

| Command    | Purpose                   |
|------------|---------------------------|
| .exr       | display exception record  |
| .lastevent | display last event        |
| SX         | define exception handling |
| !analyze   | analyze a crash or hang   |
| !avrf      | application verifier      |

#### The environment

Check the process name and version information.

| Command | Purpose             |
|---------|---------------------|
| (pipe)  | process information |
| lm      | module list         |

#### Threads, call stacks, registers and memory

Inspect the details.

| Command    | Purpose                        |
|------------|--------------------------------|
| ~          | thread list                    |
| r          | registers                      |
| k          | call stack                     |
| d <b>*</b> | display memory                 |
| e <b>*</b> | edit memory                    |
| S          | search memory                  |
| .formats   | convert between number formats |
| ?          | evaluate expression            |

| Command    | Purpose     |
|------------|-------------|
| u <b>*</b> | disassemble |
| a          | assemble    |
| !address   | memory info |

#### **Controlling the target**

In live debugging, take control the execution.

| Command | Purpose                                  |
|---------|------------------------------------------|
| g       | go / continue                            |
| gu      | go up                                    |
| р       | single step                              |
| t       | trace (single step and output registers) |
| bp      | set breakpoint                           |
| bl      | breakpoint list                          |

## Working with extensions

Extensions may provide significant advantages and enhancements.

| Command | Purpose                           |
|---------|-----------------------------------|
| .load   | load extension (full path)        |
| .loadby | load extension relative to module |
| .chain  | display loaded extensions         |
| .unload | unload extension                  |

## Stop debugging

| Command | Purpose                        |
|---------|--------------------------------|
| q       | quit and terminate application |
| qd      | detach and quit                |

#### Attach and detach

| Command   | Purpose                                 |
|-----------|-----------------------------------------|
| .tlist    | process list                            |
| .attach   | attach to process                       |
| .create   | create a process and attach             |
| .childdbg | define child process debugging behavior |
| .detach   | detach from a process                   |
| .kill     | kill a process                          |
| .restart  | restart the process                     |

### **Behavior of WinDbg**

| Command     | Purpose                               |
|-------------|---------------------------------------|
| .prefer_dml | set debugger markup language handling |
| .effmach    | switch the bitness                    |

## **Usability Commands**

| Command  | Purpose                                                         |  |
|----------|-----------------------------------------------------------------|--|
| .cmdtree | Loads a text file with predefined commands in a separate window |  |

#### **Getting Helps**

| Command | Purpose                                      |  |
|---------|----------------------------------------------|--|
| .hh     | Displays the help manual for WinDbg commands |  |

#### **Create Custom Command Window in Windbg**

The .cmdtree command allows to open a .txt file with predefined commands which you can simply double click to execute.

#### How to create command file

#### Create the file using this template

```
windbg ANSI Command Tree 1.0
title {"Window title"}
body
{"Group Heading"}
 {"Name of command to display"} {"command"}
 {"Group Heading"}
 {"Group Heading"}
 {"Name of command to display"} {"command"}
```

#### Things to take care

- 1. The template format should be followed precisely for opening the file in Windbg.
- 2. The newline is required after each {Group Heading}.
- 3. Each {Name of command to display} {command} pair should be in one line and should be followed by a new line.

#### Example of custom command file

```
windbg ANSI Command Tree 1.0
title {"Your title goes here"}
body
{"Basic commands"}
 {"Show CLR Version"} {"lmv m clr"}
 {"Load SOS from CLR"} {".loadby sos clr "}
{"Symbols"}
 {"Load my symbols"} {".sympath+ "c:\DebugSymbols" ; .reload"}
```

#### How to open command UI from command window

Execute .cmdtree <path of your .txt file> to open the window. You will see a window like this

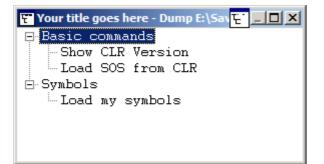

Double click on the command to execute.

Read User mode / application debugging online: https://riptutorial.com/windbg/topic/5384/usermode---application-debugging

# Credits

| S.<br>No | Chapters                                | Contributors                                    |
|----------|-----------------------------------------|-------------------------------------------------|
| 1        | Getting started with<br>WinDbg          | Community, Thomas Weller                        |
| 2        | Crash analysis                          | Thomas Weller                                   |
| 3        | DML(Debugger Mark<br>Language)          | Wang Zhengzhang                                 |
| 4        | Extensions                              | Jason Evans, Lieven Keersmaekers, Thomas Weller |
| 5        | Kernel debugging                        | Thomas Weller                                   |
| 6        | Remote debugging                        | Thomas Weller                                   |
| 7        | User mode /<br>application<br>debugging | Piyush Parashar, Thomas Weller, X. Liu          |